## Die Turtle steuern

**Die Turtle laden steuern** Die Turtle kann geradeaus gehen oder sich an der aktuellen Position drehen. Zuerst muss das Turtle-Modul jeweils importiert und ein Turtle-Fenster erzeugt werden:

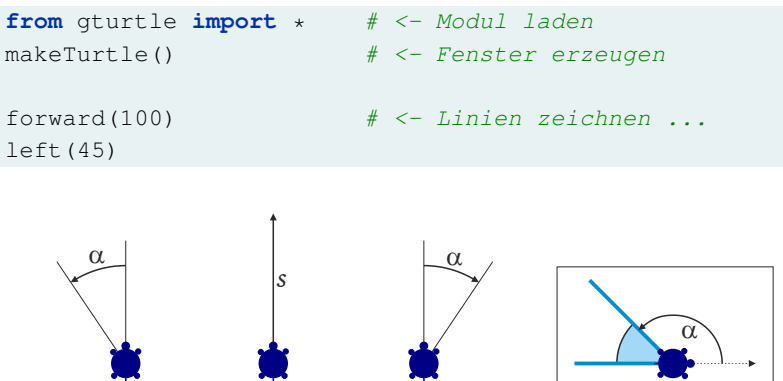

left( $\alpha$ ) forward( $s$ ) right( $\alpha$ )

Abbildung 1: Mit forward(s) geht die Turtle s Pixel vorwärts, mit left(a) bzw. right(a) drehst du die Turtle um den angegebenen Winkel a (in Grad). Achtung: Bei einer Ecke gibst du den *Aussenwinkel* an, um den sich die Turtle dreht (ganz rechts).

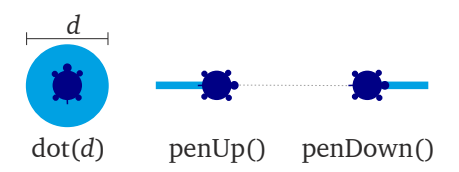

Abbildung 2: dot(d) zeichnet einen Punkt mit dem Durchmesser  $d$ . Mit penUp() und penDown() steuerst du, ob die Turtle eine Linie zeichnen soll.

**Farbe und Linienstärke** Die Farbe und Breite der Linien lässt sich mit setPenColor("farbe") (Gänsefüsschen nicht vergessen) bzw. mit setPenWidth(breite) angeben.

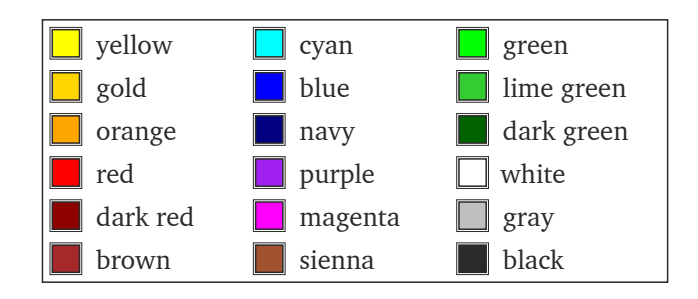

Abbildung 3: Das ist eine Auswahl der Farben, die du mit setPenColor("farbe") auswählen kannst.

## Neue Befehle und Wiederholungen

**Wiederholungen** Codezeilen, die eingerückt unter einem **repeat** n: stehen werden nacheinander  $n$  Mal wiederholt.

**Beispiel: Ein Fünfeck zeichnen** Um ein Fünfeck zu zeichnen muss die Turtle 5 Mal das gleiche tun: Eine Strecke zeichnen und sich um 72◦ drehen. Das hideTurtle() wird nicht wiederholt.

```
1 from gturtle import *
2 makeTurtle()
3
4 right(90)
5 repeat 5:
6 forward(100)
7 left(72)
8 hideTurtle()
```
**Die** 360◦ **-Regel** Woher weisst du, dass sich die Turtle beim Fünfeck jeweils um 72◦ drehen muss? Am Ende der Figur hat sich die Turtle um insgesamt  $360^\circ$  gedreht und in diesem Fall ist  $360^\circ : 5 = 72^\circ$ . Python kann die Division «360/5» auch selber ausführen:

```
repeat 5:
    forward(100)
    left(360 / 5)
```
**Befehle definieren** Mit **def** name(): wird ein neuer Befehl definiert, der danach mit name() aufgerufen und ausgeführt wird. In den Klammern dürfen auch Parameter stehen.

**Beispiel: Quadrate** In diesem Programm definieren wir den Befehl quadrat mit einer noch unbekannten Zahl (Parameter) seite. Danach zeichnen wir damit zwei Quadrate.

```
1 from gturtle import *
2 makeTurtle()
3
4 def quadrat(seite):
5 repeat 4:
6 forward(seite)
7 right(90)
8
9 quadrat(80) \# seite = 8010 setPenColor("red")
11 quadrat(60) # 2 = 60
```
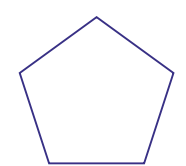

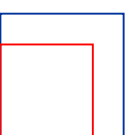

c 2019, Tobias Kohn

## **AUFGABEN**

**1.** Programmiere die drei Figuren aus der Abbildung [4](#page-2-0) mit der Turtle.

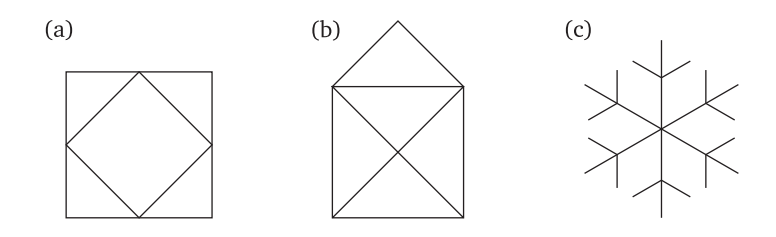

<span id="page-2-0"></span>Abbildung 4: In der Mitte das «Haus von Nikolaus» und rechts eine einfache Schneeflocke.

**2.** Zeichne mit der Turtle einen fünfzackigen Stern oder ein Pentagramm wie in der Abbildung [5.](#page-2-1)

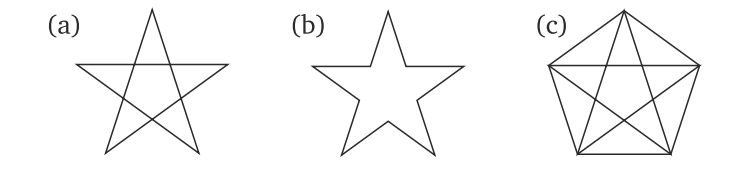

<span id="page-2-1"></span>Abbildung 5: Fünfzackige Sterne mit dem Pentagramm.

**3.** Zeichne ein Schiff wie in der Abbildung [6](#page-2-2) ganz links, oder eine Kirche, Lokomotive.

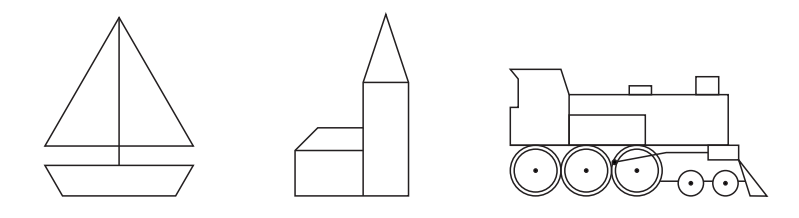

<span id="page-2-2"></span>Abbildung 6: Figuren, die sich mit der Turtle zeichnen lassen.

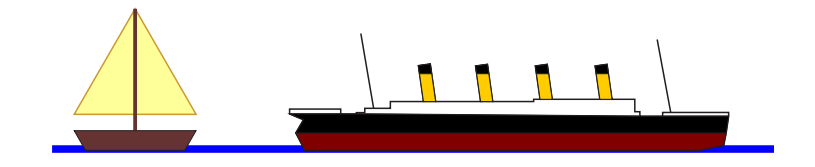

Abbildung 7: Fortgeschrittenere Varianten.